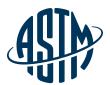

# ASTM COMPASS®

Your Portal for Standards, Testing, Learning & More

#### Quick Reference Guide

Thank you for subscribing to ASTM Compass® — an easy-to-use solution for accessing, managing and sharing technical information organization-wide.

Combining proven industry standards and technical publications with intuitive management tools, ASTM Compass enables you tackle mission-critical work with a greater expertise, speed and efficiency.

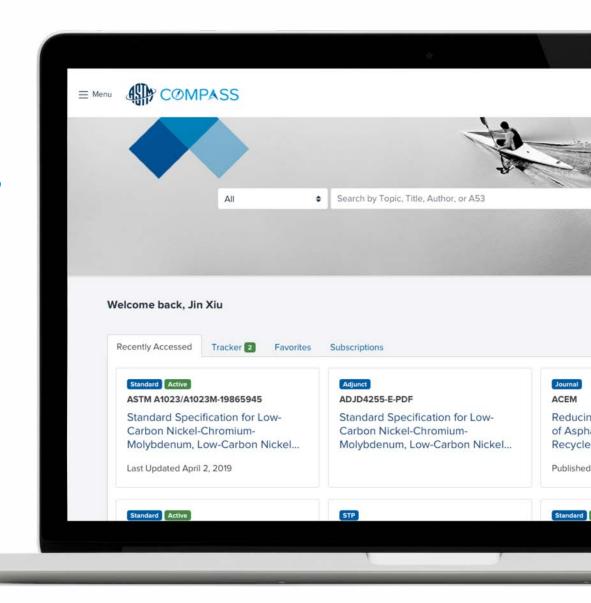

### Table of Contents

- 3 Accessing ASTM Compass with a Shared Login
- 4 Accessing ASTM Compass with an Individual Login
- 5 Using ASTM's Books and Journals
- 6 Historical, Withdrawn Standards, Translated Standards or Work Items
- 6 Downloading a Standard
- 7 HTML View of Standards
- 8 Comparing Changes between Active and Prior Versions of Standards
- 9 Creating a Note Within a Document and Alerts
- 10 Creating Groups
- 11 Editing Groups
- 12 Videos
- 13 Support

# Accessing Compass with a Shared Login

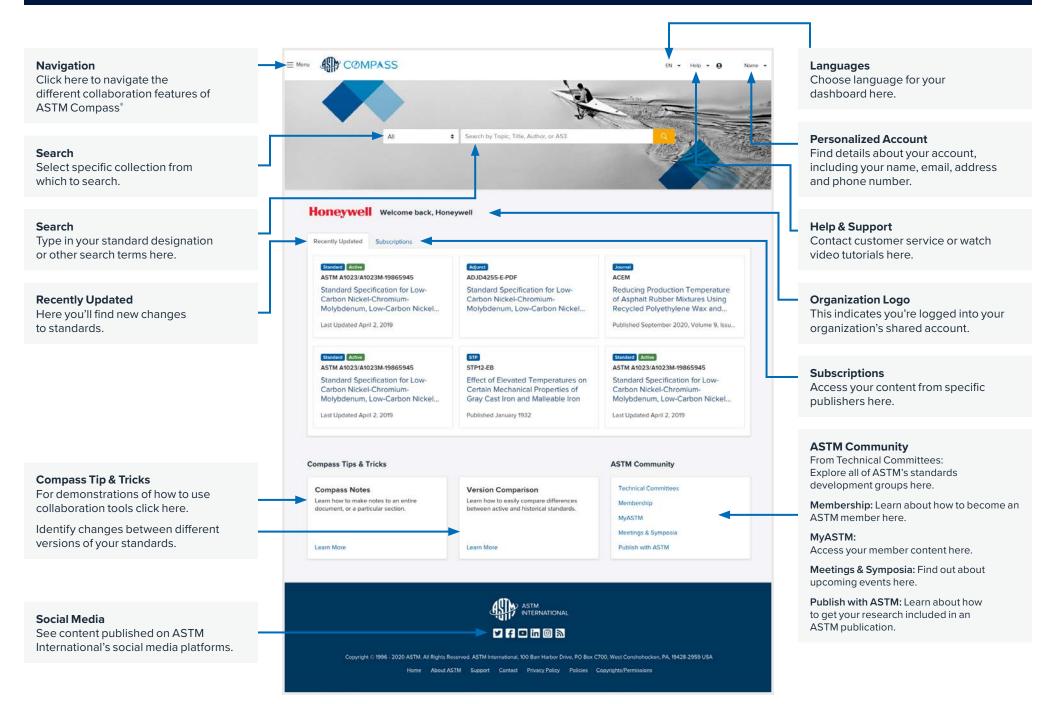

# Accessing Compass with an Individual Login

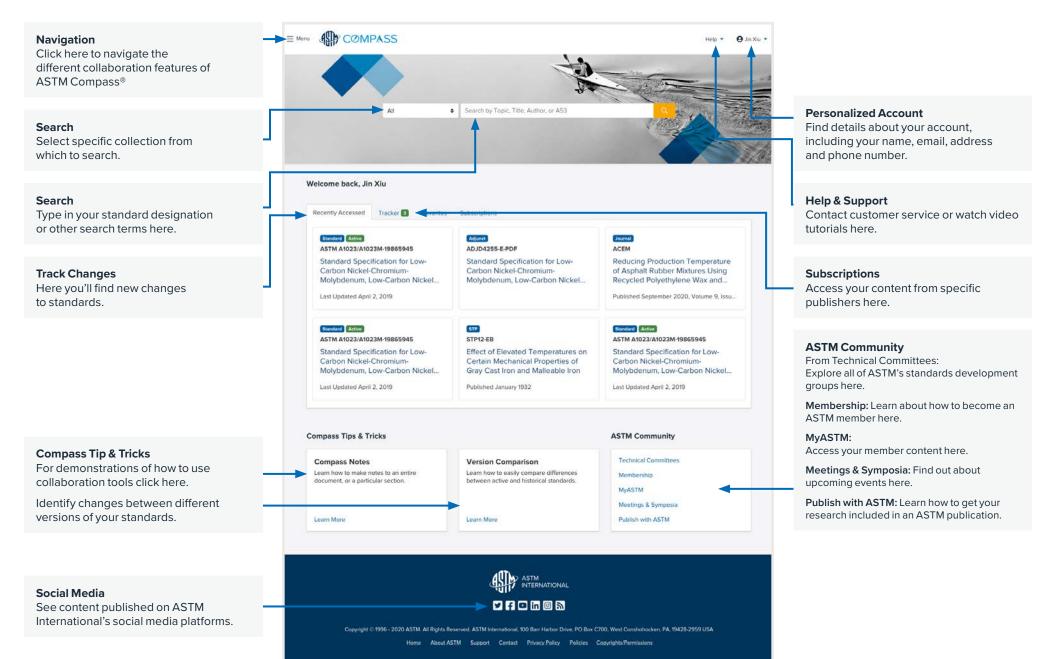

## Using ASTM Books and Journals

All ASTM Books and Journals

downloaded and printed.

■ Meru ASP COMPASS s SSMS Show: 25 ¢ Sort By: Relevance ¢ content such as Journals, etc. may be Published Date: Sep 29,2020 Toward Model-Based Integration Specifications to Secure the Extended Enterprise More Details Published Date: Oct 18,2020 ASTM Volume 4, Issue 3 Lessons Learned from the COVID-19 Pandemic and Their Possible Consequences on Manufacturing More Details SSMS | Published Date: Jul 28,2020 Team-based Learning of Sustainability: Incorporation of Sustainability Concept and Assessment into Chemical Engineering Senior Design Course Published Date: Dec 11,2018 ASTM Volume 2, Issue 1 Learn to Learn: Application to Topology Optimization More Details Published Date: Nov 30,2019 ASTM Volume 3, Issue 2 Graph-Based Metamodeling for Characterizing Cold Metal Transfer Process Performance Published Date: Mar 17,2020 Effect of Vegetable Oil-Based Hybrid Nano-Cutting Fluids on Surface Integrity of Titanium Alloy in Machining Process More Details Published Date: Jul 28,2020 The State of Integrated Computer-Aided Manufacturing/Computer Numerical Control: Prior Development and the Path Toward a Smarter Computer Numerical Controller More Details Published Date: Nov 29,2017 Life Cycle Energy Impacts of Automotive Electronics More Details Published Date: Aug 18,2020 ASTM Volume 4, Issue 1 Modeling of the Vibratory Tube Finisher Container More Details

# Historical, Withdrawn, or Translated Standards and Work Items

Search results will indicate whether the document is active, historical, or withdrawn. You'll notice these labels above the document title.

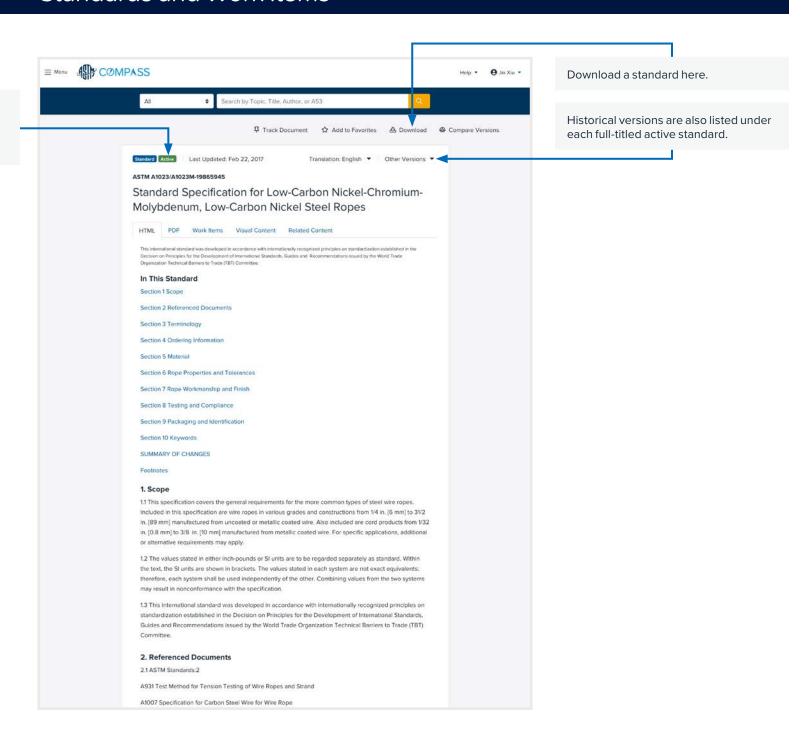

Use the HTML view of a document when you prefer to view the text larger than is provided in the typeset PDF view of the document. With both types of documents, you may download a copy to your device.

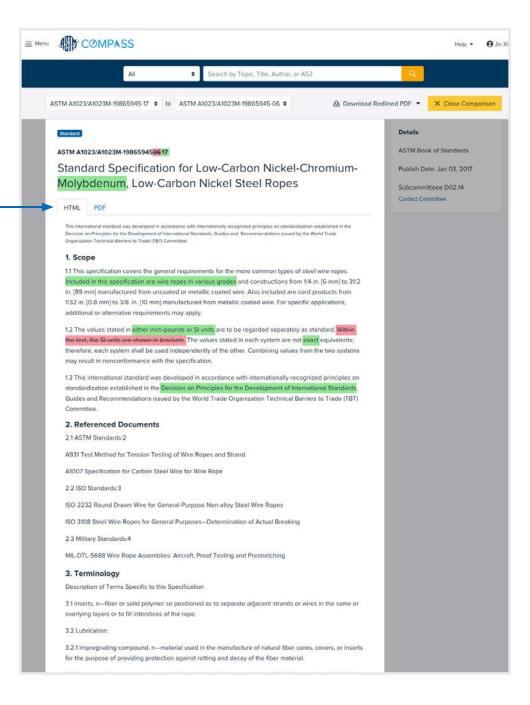

#### Comparing Changes Between Active and Prior Versions of Standards

For questions, comments, or suggestions please contact sales@astm.org | tel +1.877.909.ASTM | compass.astm.org

Select two versions of a document to compare, choose "compare" and the results will appear on the page. You can always choose "edit" to change the compared version. You'll quickly identify new additions to a document as indicated by the green highlighted text. Pink highlighted text with a strikethrough let you know what text has been removed in the newest version of a standard.

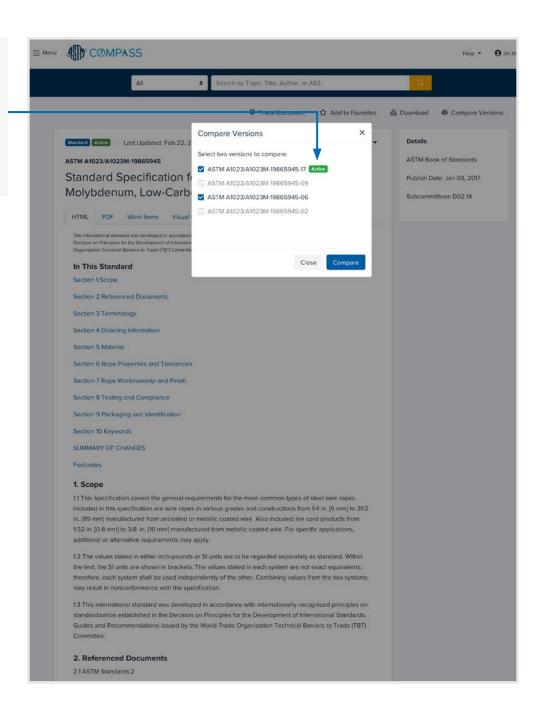

#### Create a Note Within a Document and Alerts

#### For questions, comments, or suggestions please contact sales@astm.org | tel +1.877.909.ASTM | compass.astm.org

Stay informed of revisions to a standard by selecting the push pin icon that says "Track Document" in the upper left-hand corner of the screen.

- > Create or modify alerts.
- > Track new and revised standards.
- > Track content or customize your list of standards.
- > Track content from Other Publishers.

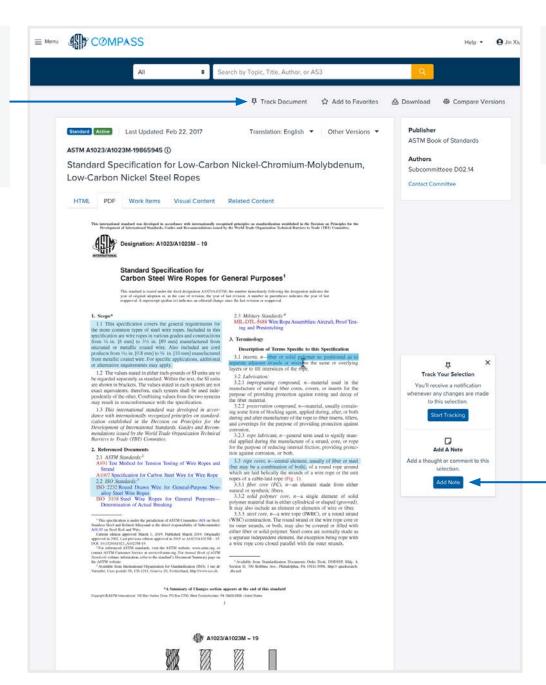

You must be logged into your individual account in order to make and save a note.

Make important annotations in your PDF documents using the notes tool. You will be able to make a note in any section of the document. This tool does not function in an HTML view of a document.

### **Creating Groups**

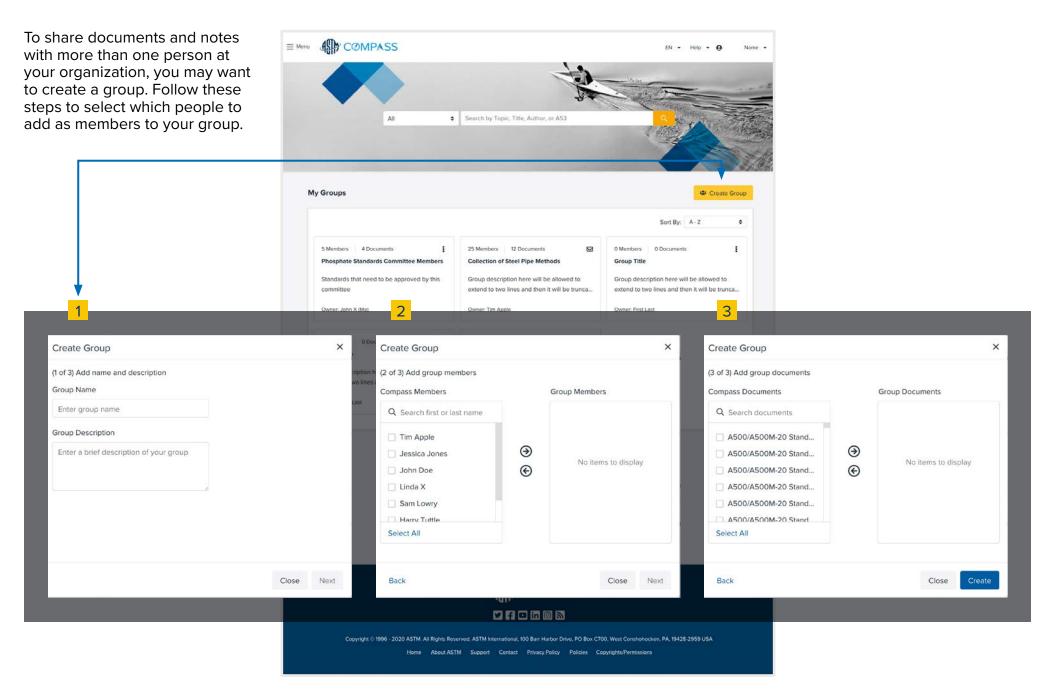

### **Editing Groups**

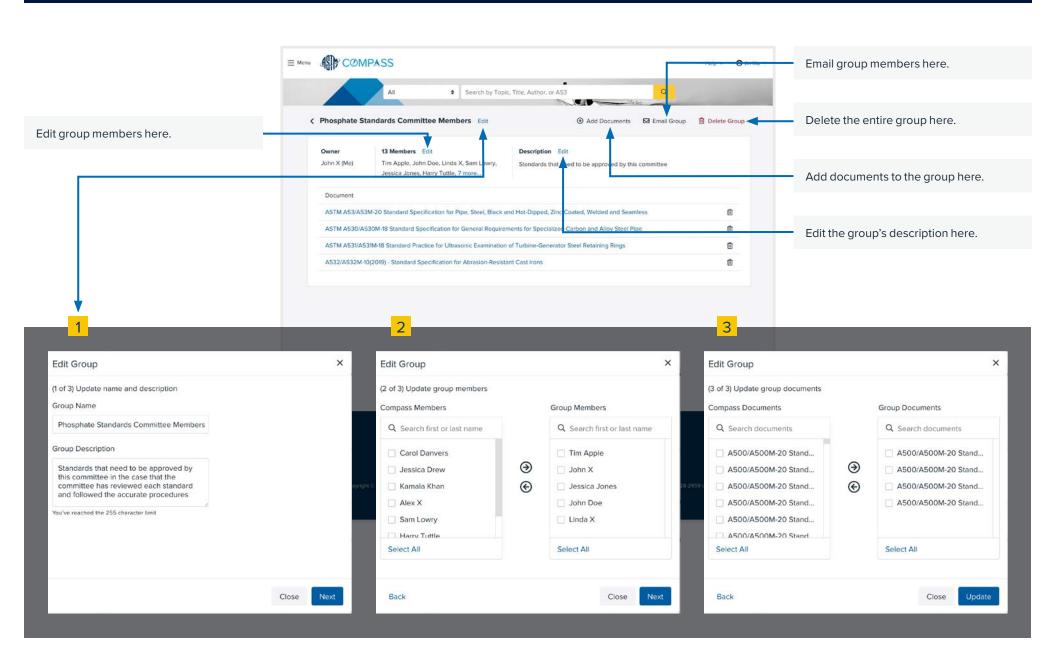

# Videos and Support

Many standards have instructional videos demonstrating proper execution of test methods.

If a test method contains a video, there will be a tab underneath the title that reads "Video Content."

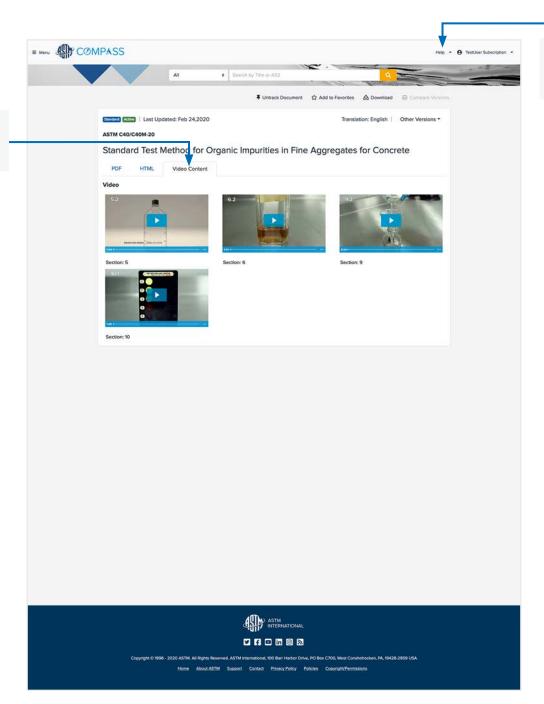

Additional guidance can be found in **Video Tutorials** and **More Resources** in the **Help** tab.

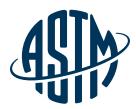

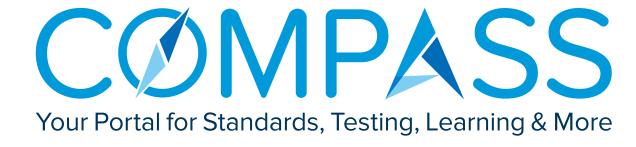